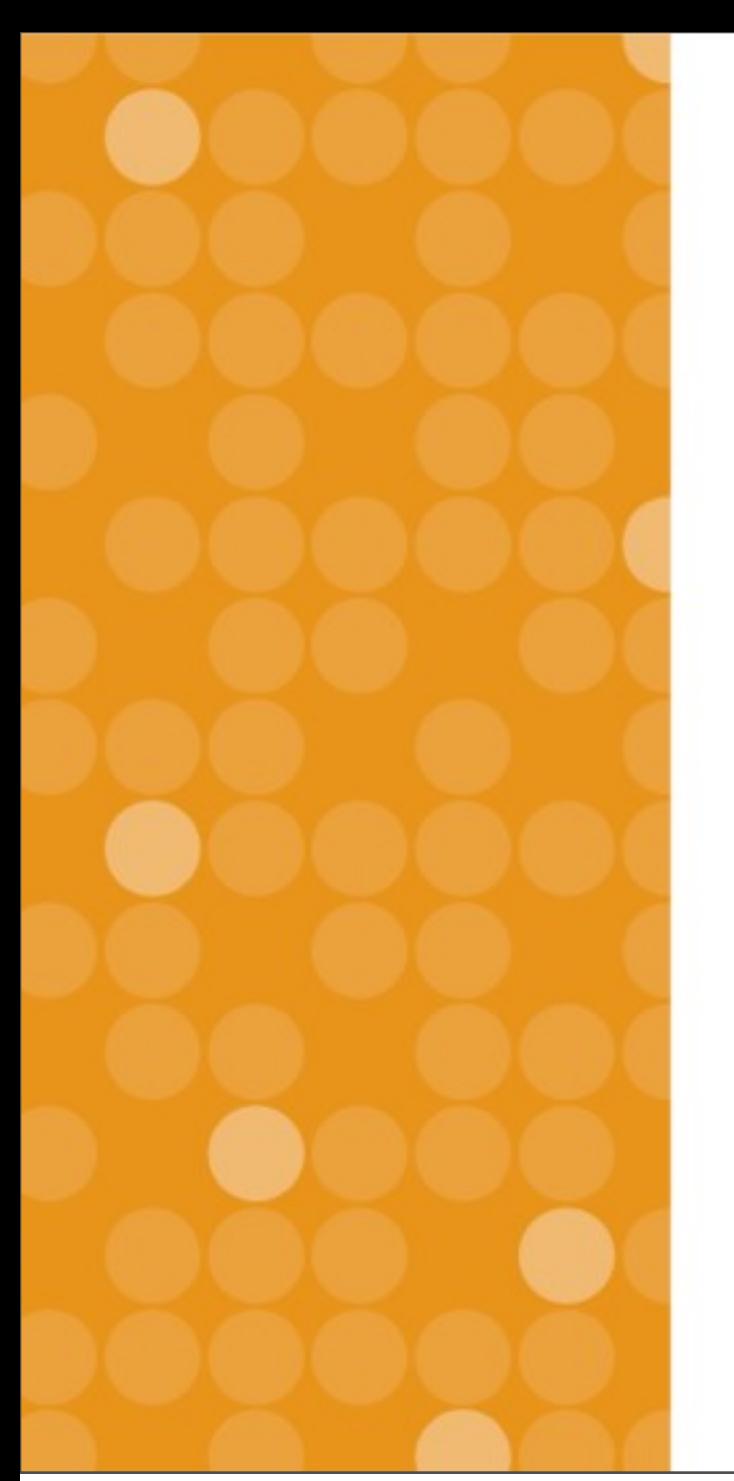

## VitalSource Faculty Training

**Vital Source Technologies, Inc. Ignacio van Gelderen August, 2013**

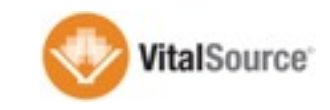

Sunday, 1 September 13

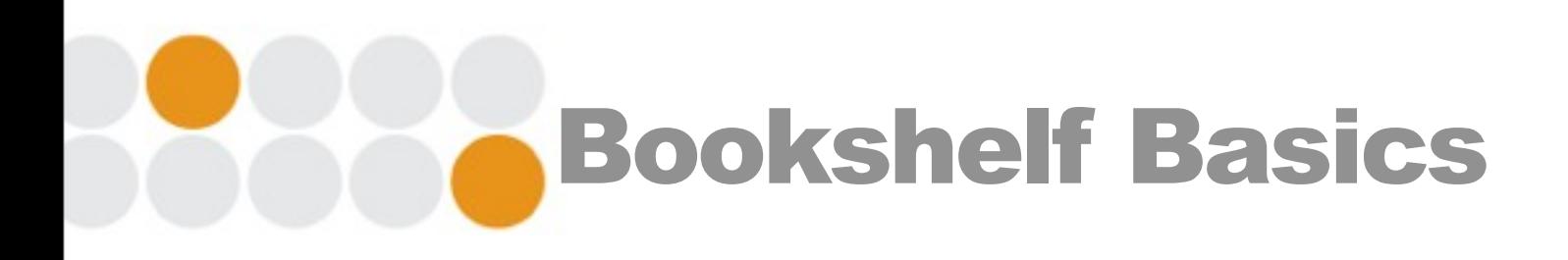

- □ Mac, Windows, iOS, Android, & Online
- **Every account includes:** 
	- o 2 computers, 2 mobile devices, online access
- $\Box$  Synchronization across devices
- $\Box$  Notes and highlights
- □ Full book download
- $\Box$  1 year online access, keep download as long as desired

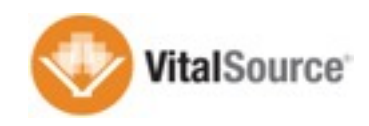

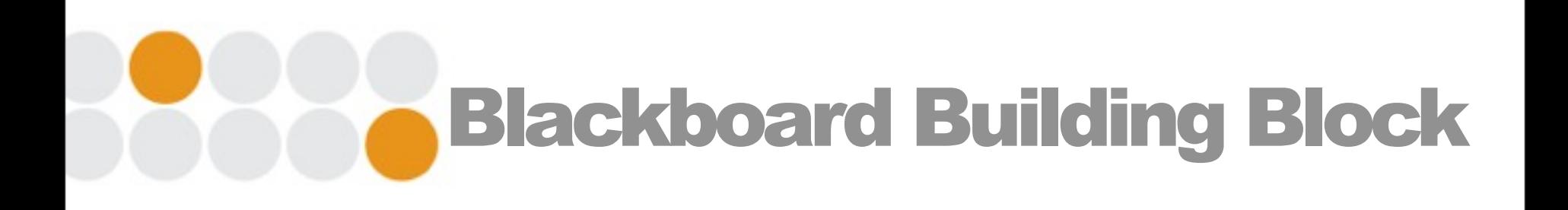

 $\Box$  Builds the content into the courses

- o Single sign on directly to the content
- $\Box$  Usage analytics at the course level
- **□ User-level launch preferences** 
	- **□** Bookshelf online or native apps
- **□** Support resources in Tools section

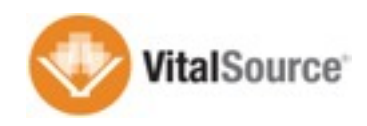

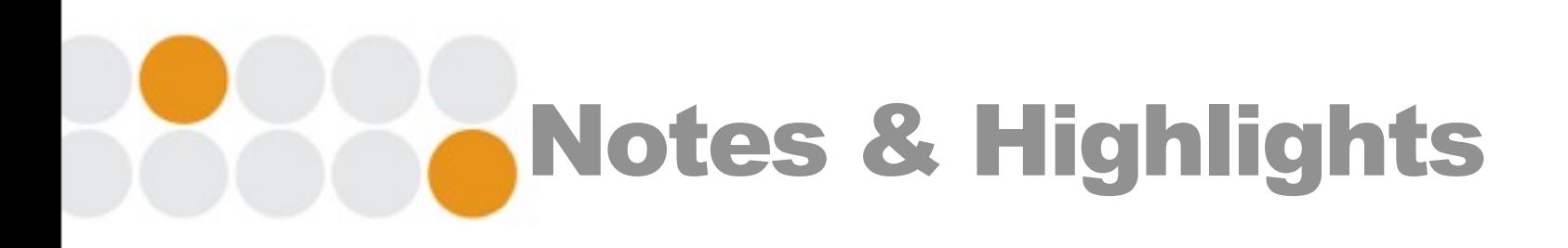

 $\Box$  Synchronized across the users devices

- o 3 options: Private, Friends, Anyone
- o Subscribers need account email address
- o Mobile devices don't currently display the author
- o Unlimited highlighters
- o Ability to export notes and highlights
- o Copy and paste also creates the reference to the title

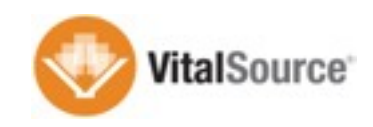

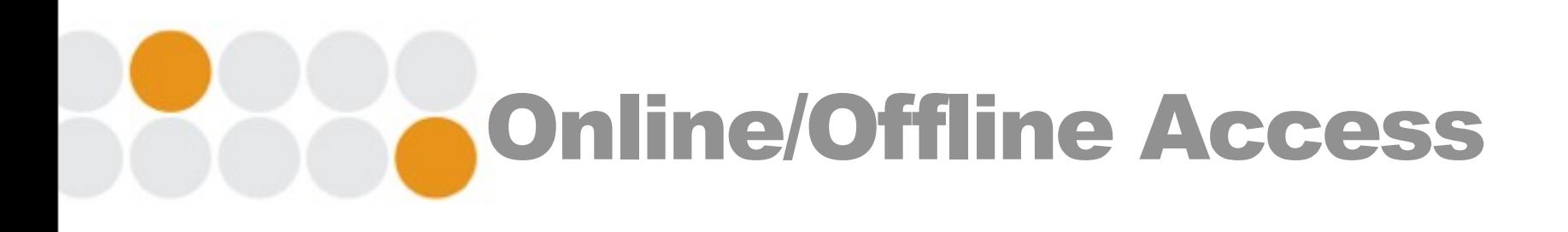

- $\Box$  End users are able to download the full title to the native applications
- $\Box$  Students can keep the download version after the course
- $\Box$  Students can access content directly, no need to use
	- Blackboard as entry point
- $\Box$  Synchronization can only occur with internet connection
- $\Box$  Content updates available across all platforms

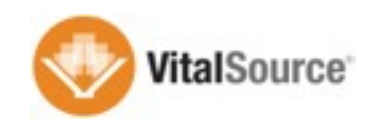

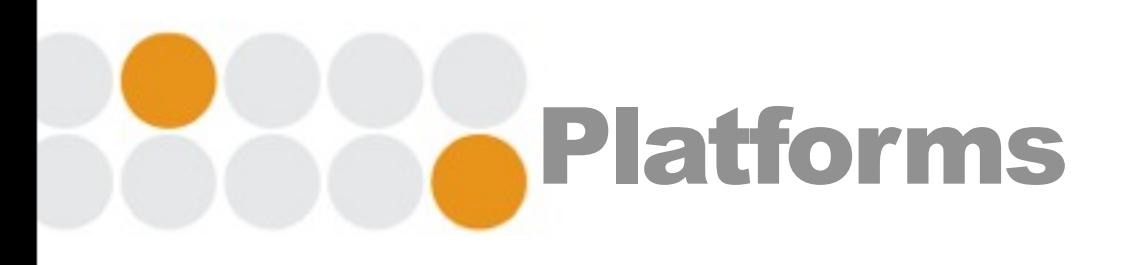

- □ Mac/Windows:<http://support.vitalsource.com>
- □ iOS: Available in the App Store
- **□ Android: Available in the Play Store**
- □ Online: Firefox, Safari, Chrome, IE
	- o If you encounter an issue with a particular browser, try another one
	- o <http://online.vitalsource.com>

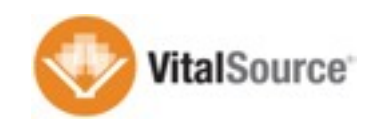

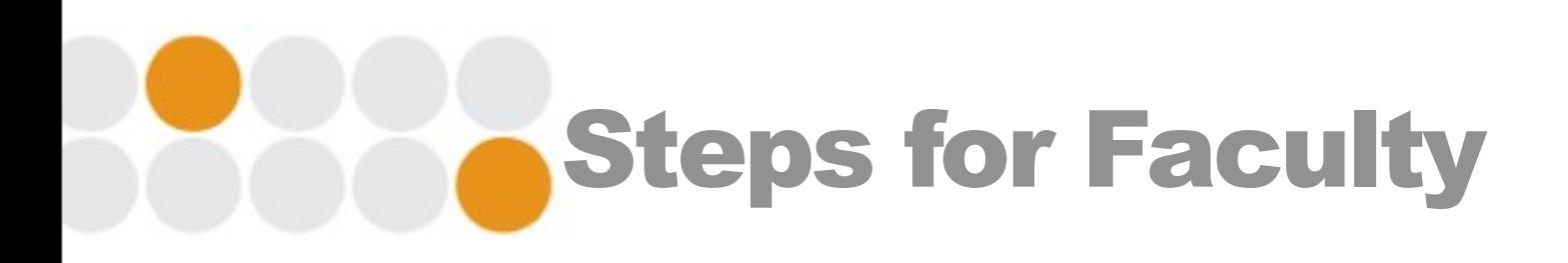

- **□ Click on e-textbook in your course**
- □ Provide existing account details or create new account
- □ Accept EULA
- □ Access content online
- **□ Launch native app to download content**

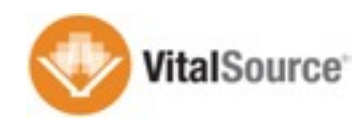

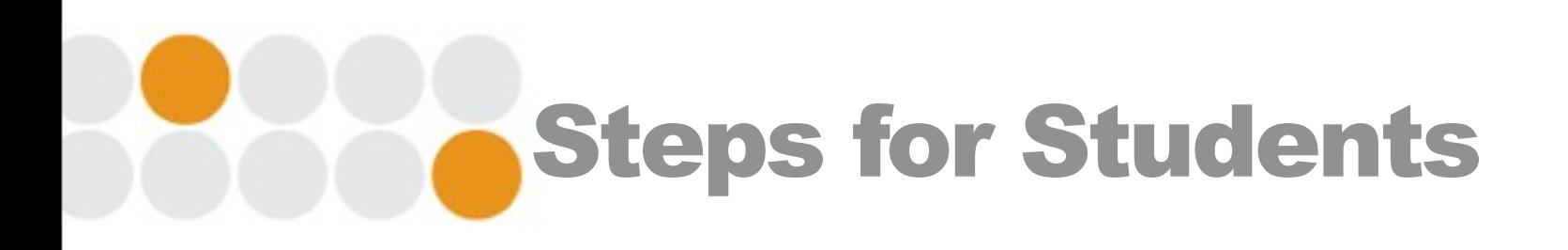

- $\Box$  Click on e-textbook in your course
- Accept EULA
- □ Access content online through a reference account
	- o Ref. Acct. allows for online access through Blackboard
- $\Box$  In order to access content through native apps the students need to finish configuring account

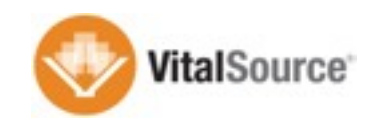

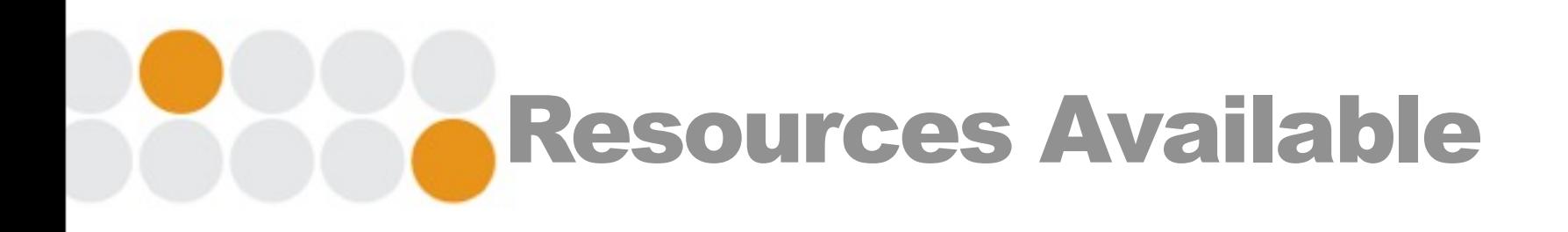

- $\Box$  Videos that walk through features available any time
- □ Ed Tech staff at the HCT
- □ Follow up WebEx Sessions for additional questions
- **□ Knowledge base**

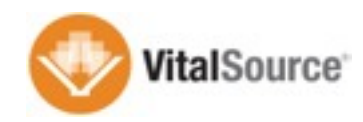

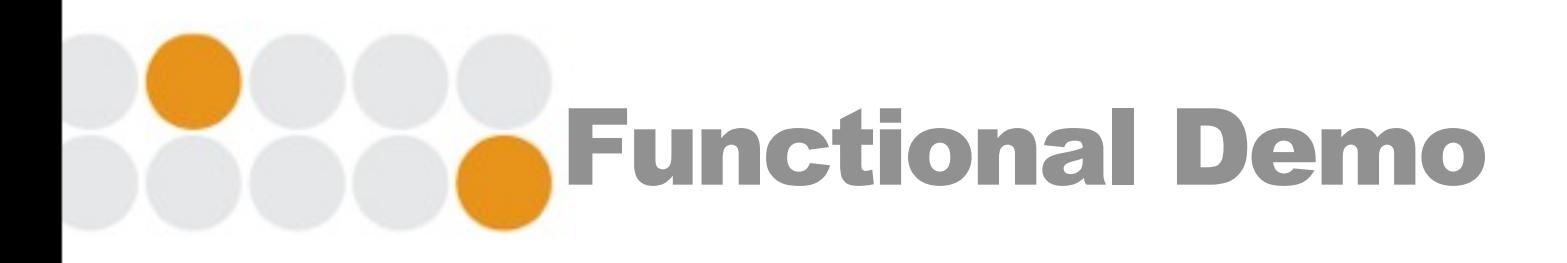

## **□ Faculty Access**

- o Interacting with content
- o Note sharing
- o Tools available
- **□ Student Access**
- □ Online Resources

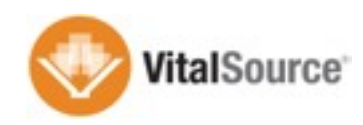

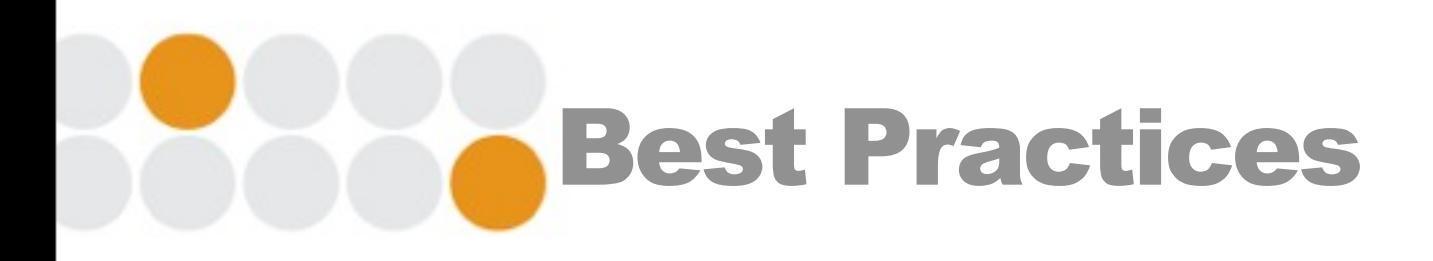

- $\Box$  Faculty that share notes and highlights
	- o Highest student satisfaction and adoption
- $\Box$  Encourage the use of note sharing among study groups
- $\Box$  Spend some time at the beginning of the semester exploring the content
- $\Box$  Remind students of the available online resources

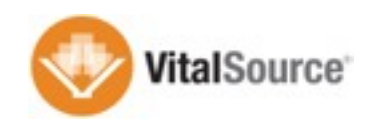

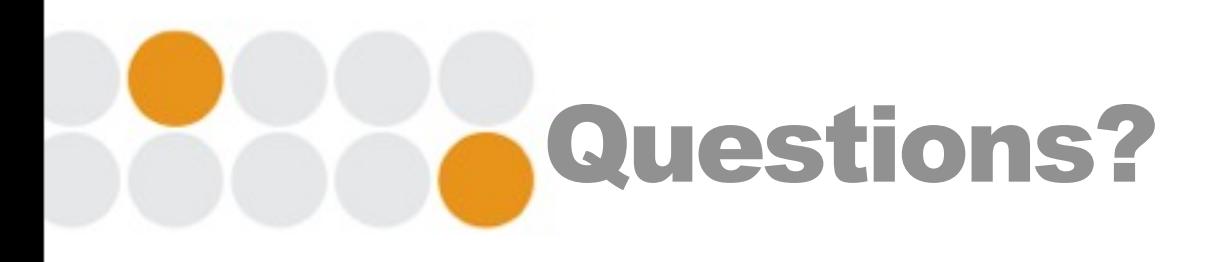

- □ Ignacio van Gelderen
	- o [Ignacio.vangelderen@ingramcontent.com](mailto:Ignacio.vangelderen@ingramcontent.com)
	- $\circ$  +1 (919) 622-7522

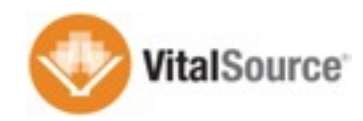

Sunday, 1 September 13